## CSE 451 Section #3

- Project 0 Recap
- Project 1 Overview
- Shells & System Calls
- Sean's awesome examples

## Project 0

- Part 1:
	- $-$  Mean = 1.59
	- $-$  Median  $= 2$
- $\bullet$  Part 2:
	- $-$  Mean = 1.32
	- $-$  Median  $= 1$

#### Project 0 Part 1 Problems

#### • Sort didn't work

- Need to test on more than 4 values!
- Need non-deterministic tests!
- Failed to free(oldHead)
	- Memory leak...
	- Free *after* last access to variable

#### Project 0 Part 2 Problem #1

• Comparing key pointers directly

- $-$  key  $=$  ht[loc].key Not OK in general, or for this project!
- $-$  hash func(key)  $==$  hash func(ht[loc].key) OK for this project, but not OK in general

– equals\_func(key, ht[loc].key) Best solution, not required for this class

#### Project 0 Part 2 Problem #2

- Linear probing misunderstandings
	- If using linear probing, you MUST mark a cell as vacated, which is different than free
- Consider hash table size of 10
	- Insert key1, hash =  $5 \&$  Insert key2, hash =  $15$
	- Occupy positions 5 & 6
	- Delete key1
	- Lookup key2 5 is empty but need to look at six also

# Project 1

- Your first *Operating System* project.
- Goals:
	- To understand the relationship between shells, system calls, and the kernel
	- To become familiar with the tools and skills needed to understand, modify, compile, install, and debug the Linux kernel
	- To design and implement an extremely simple shell and system call

# Project 1

#### • Teaches you:

- how to handle processes
- how to build & run Linux in VMware
- Two main parts:
	- Write a simple shell in C
	- Add a simple system call to Linux kernel
- Due: Friday, April 24, 2009 at 11:59pm
	- Electronic turnin: code + writeup

## The shell

• What is it?

8

## The shell

• "A program that works with the operating system as a command processor, used to enter commands and initiate their execution."

-- *American Heritage ® Dictionary of the English Language*

- Examples of shells:
	- UNIX: bash, csh, …
	- Windows: command prompt

## The UNIX shell

- Internal (built-in) commands
	- Execute routines embedded in the shell
	- Manage state of the shell (e.g., current working directory, environment variables)
	- Examples?
- External commands
	- Examples?
- How can you tell external from internal?

## Other UNIX shell capabilities

- Redirect stdin / stdout / stderr
	- **# ./my\_parser < logfile > outfile 2> errfile**
- Background execution of process **# ./my\_parser < logfile > outfile 2> errfile &**
- Command pipelines

**# ps –ef | grep java | awk '{print \$2}'**

## The CSE451 shell

- Print out prompt
- Accept input
- Parse input
- If built-in command
	- do it directly
- Else spawn new process
	- Launch specified program
	- Wait for it to finish
- Repeat

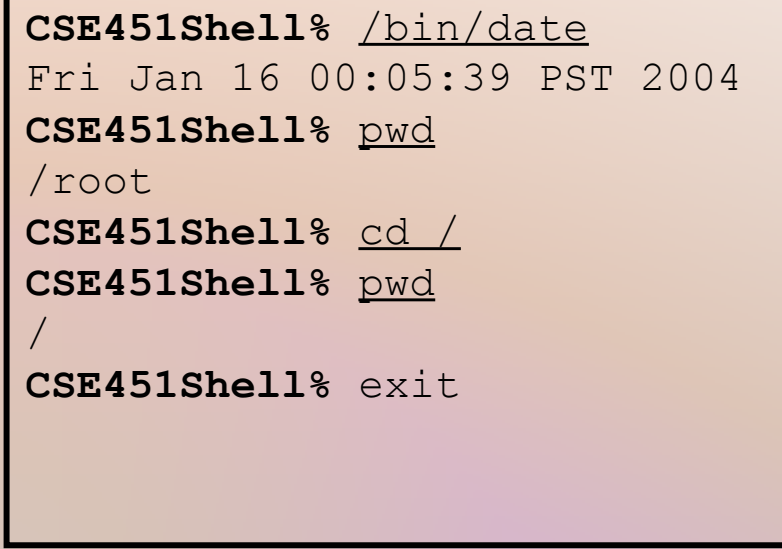

#### CSE451 Shell Hints

- In your shell:
	- Use *fork* to create a child process
	- Use *execvp* to execute a specified program
	- Use *wait* to wait until child process terminates
- Useful library functions (see man pages):
	- Strings: *strcmp*, *strncpy*, *strtok*, *atoi*
	- I/O: *fgets*
	- Error report: *perror*
	- Environment variables: *getenv*

## System Calls

- What's a system call?
- Examples?
- How do system calls compare to library calls?

## System calls & library calls

- System call
	- Using some OS service
	- Process/Signal/File/Network/IPC/…
- Library call
	- Not using any OS service
	- Provide a high level interface for OS service
- What happens when we call
	- strncpy $(3)$ ?
	- fgets $(3)$ ?

#### Project 1: Adding a System Call

- Add *execcounts* system call to Linux:
	- Purpose: collect statistics
	- Count number of times you call *fork*, *vfork*, *clone*, and *exec* system calls.
- Steps:
	- Modify kernel to keep track of this information
	- Add *execcounts* to return the counts to the user
	- Use *execcounts* in your shell to get this data from kernel and print it out.

#### Example of execcounts

```
CSE451Shell% execcounts clear
CSE451Shell% cd /
CSE451Shell% pwd
/
CSE451Shell% date
Wed Sep 29 16:52:41 PDT 2004
CSE451Shell% time
Usage: time [-apvV] [-f format] [-o file] [--append] [--verbose] […]
CSE451Shell% execcounts
Statistics:
Fork: 3 27%
Clone: 0 0%
VFork: 0 0%
Exec: 8 72%
CSE451Shell% exit
```
## Programming in kernel mode

- Your shell will operate in user mode
- Your system call code will be in the Linux kernel, which operates in kernel mode
	- Be careful different programming rules, conventions, etc.

## Programming in kernel mode

- Can't use application libraries (e.g. libc) – E.g. can't use printf
- Use only functions defined by the kernel
	- E.g. use printk instead
- Include files are different in the kernel
- Don't forget you're in kernel space
	- *You cannot trust user space*
	- E.g. unsafe to access a pointer from user space directly

#### Kernel development hints

- Best way to learn: read existing code
- Use grep –r *search\_string \**
- Use LXR (Linux Cross Reference): – *<http://lxr.linux.no/>*

## Computing Resources

- Develop your code on forkbomb
- Test your code on VMware PCs in 006
- Do not use attu

#### VMWare

- Software simulation of x86 architecture
- Run an OS in a sandbox
	- Easily reset to known good state

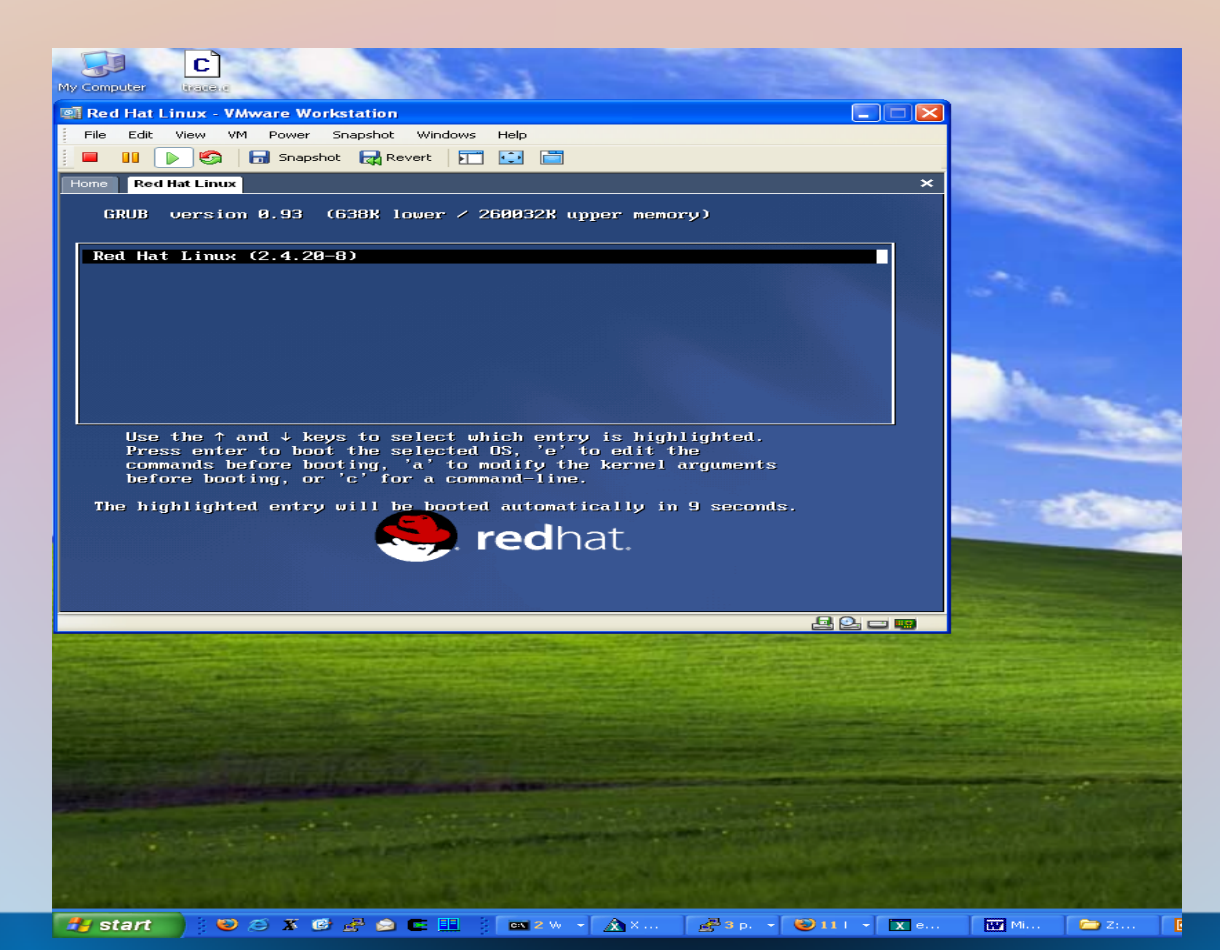

## Using VMWare

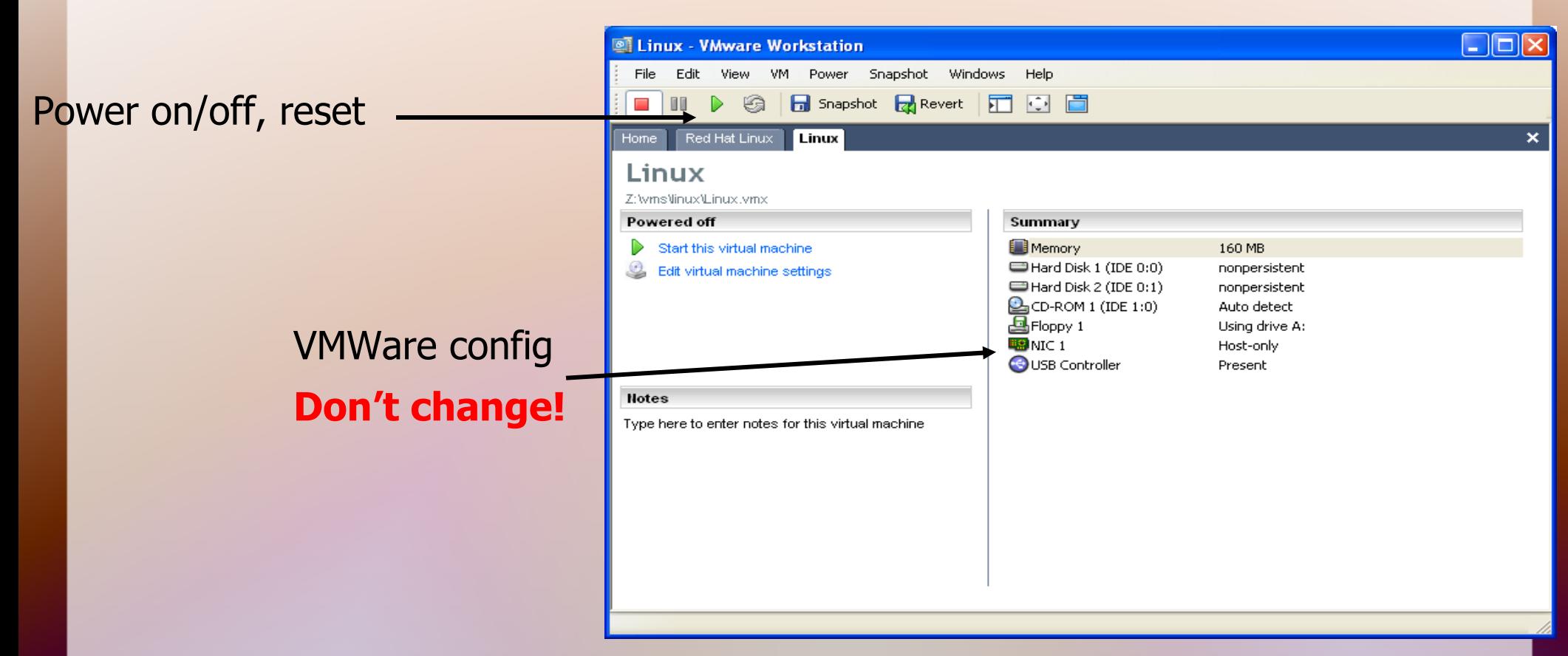

#### **All disks are nonpersistent**

**Powering off loses your changes! Use "shutdown -r now" in**stead

## Linux & VMware

- There is only one user: *root* (password: *rootpassword* )
- You will need to:
	- Build a kernel image on forkbomb
	- Transfer it to Linux running inside VMware (you can use scp from the hosting OS)
	- Boot your new Linux kernel in VMware
- Instructions at:

http://www.cs.washington.edu/education/courses/451/09sp/projinfo.html